#### - Basic OSPF Lab -

### Configuring Basic OSPF Routing - Lab

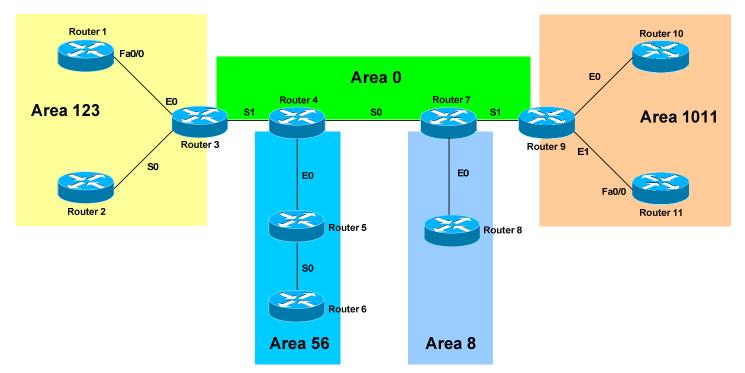

# **Basic Objectives:**

- 1. Configure and cable the Serial and Ethernet interfaces as indicated in the above diagram.
- 2. Configure IP addresses between the routers using the following 192.168.YY.x/24 scheme:

Router 
$$1-3=192.168.13.x$$
 Router  $5-6=192.168.56.x$  Router  $2-3=192.168.23.x$  Router  $7-8=192.168.78.x$  Router  $3-4=192.168.34.x$  Router  $7-9=192.168.79.x$  Router  $4-5=192.168.45.x$  Router  $9-10=192.168.109.x$  Router  $9-11=192.168.119.x$ 

3. Configure a loopback interface on each router. The interface should have an address using the following scheme: Y.Y.Y.Y/24. For example, Router 4's loopback should be 4.4.4.4/24.

# Configuring Basic OSPF Routing - Lab (continued)

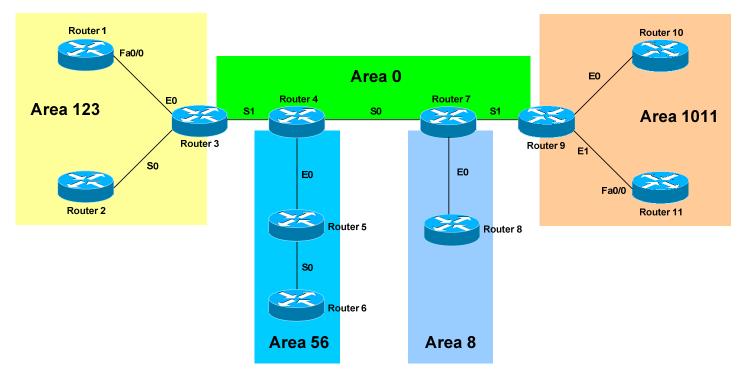

#### **OSPF Objectives:**

| 4. | Configure OSPF routing on all routers. | Use whatever process ID yo | u |
|----|----------------------------------------|----------------------------|---|
|    | wish.                                  |                            |   |

| 5. | Manually set the OSPF router-ID on your router to your loopback IP |
|----|--------------------------------------------------------------------|
|    | address.                                                           |

6. Place each interface on your router into the Area specified by the diagram. Place loopback interfaces in whatever area makes the most sense.

### Configuring Basic OSPF Routing – Lab (continued)

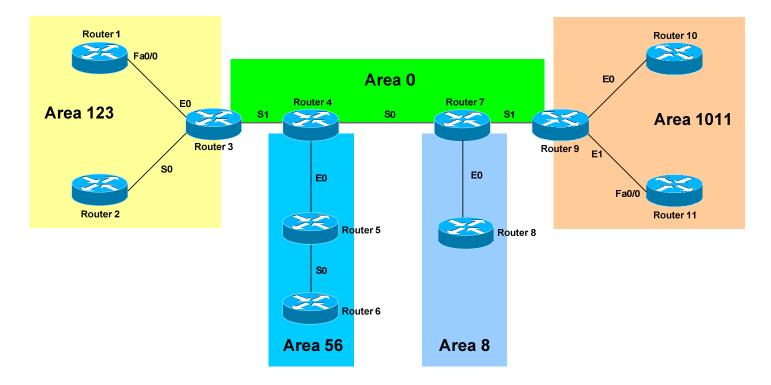

# **OSPF Objectives:**

| 7. | Check the routing tables on your routers. What different types of routes do you see? |
|----|--------------------------------------------------------------------------------------|
| 8. | Confirm that you can ping all networks in the OSPF domain.                           |
| 9. | View your neighbor table.                                                            |
|    |                                                                                      |

### Configuring Basic OSPF Routing – Lab (continued)

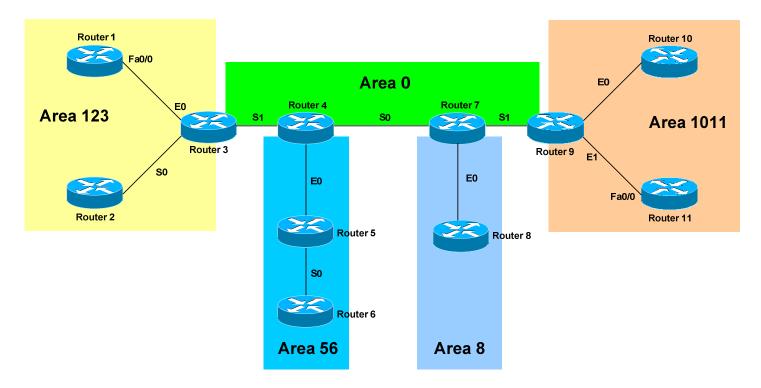

# **OSPF Objectives:**

| 10.1 | Debug OSPF so that you can see hello packets sent between neighbors.                                                             |
|------|----------------------------------------------------------------------------------------------------|
|      | Your instructor will inject some external routes into Router 7. What additional type of route now shows up in the routing table? |
| -    |                                                                                                    |
| -    |                                                                                                    |